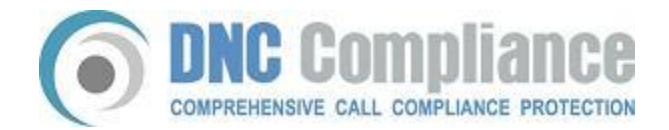

## **INSTRUCTIONS: National Do Not Call Registry (NDNCR) Registration Procedures**

## **To start the National Do Not Call Registration (NDNCR)process in order to get the SAN:**

1st – Go to: [www.telemarketing.donotcall.gov](http://www.telemarketing.donotcall.gov/)

2nd - Click on the 2nd link from the top **"Register New Users"**

3rd - Just fill out the form - which will ask for all of your basic company information.

4th - When finished, **please print** your registration confirmation information which includes your **Organization ID & Representative Password, etc.** *\*\*\*very important\*\*\**

5th - You will be prompted at the bottom of that page to **choose area codes for your subscription**

6th - When you get to that page, **choose the 3rd bubble down** which allows you to choose area codes individually (The 1st option makes you buy the entire country, 2nd option makes you buy whole states at a time)

7th - After choosing and confirming your area code selections, you will then be issued a SAN - **PLEASE PRINT THIS PAGE and keep for your records \*\*\*very important\*\*\* then you can log out as there is nothing else you will need to do further after this point.**

**\*\*\*ALSO!\*\*\* Please remember to check your email as there is a confirmation link you will need to click to confirm all that you will have just completed in order to keep your new registration active**

I wanted to follow up with you in regards to your decision for a new Do Not Call compliance solution.

If there is anything we can do to help or if you need any more information from us, please let us know. **We're here to help!** 

**Need additional help? Call us today!** (800) 493-6473